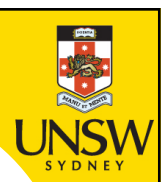

# **Week 2: Selection Structures, Functions, List, Plotting**

**Professor Aaron Quigley**

**Thanks to Chun Tung Chou** 

**and Ashesh Mahidadia**

ENGG1811 © UNSW, CRICOS Provider No: 00098G

## **The Story So Far**

```
23# The temperature in Fahrenheit to be converted
24 temp fahrenheit = 80 # Change here if needed
25
26# Convert to Celsius using standard formula
27 temp_celsius = (temp_fahrenheit - MELTING_POINT_FAHRENHEIT) * RATIO
28
29# Output the temperature in Celsius
30 print(temp_fahrenheit, 'in F = ', temp_celsius, 'in C')
```
- Write and run programs in the Spyder editor
- Variables: numbers and string
- Assignment, data types, print(), input()
- A program contains a sequence of instructions which are executed sequentially

#### **This week's topics**

 $\overline{\phantom{a}}$ 

- Selection structure
- Functions
- List
- Plotting

#### **Control structure**

- Your computer program may need to take different actions depending on the situation
- This is achieved via control structure
- Python has a few different types of control structure
- We will look at selection structure this week
- Selection structure is similar to making decisions – There are plenty of real-life examples …

# **Examples of control**

If too hot increase cold air flow Otherwise too cold decrease cold air flow

If frontal collision detected trigger the air bag

Modern luxury vehicles **Fig. 1.** The and more contain many computer programs (about 100 million lines of code)

Control is used extensively in engineering:

- Vehicle stability control
- Precision manufacturing
- Chemical process control
- 

[http://spectrum.ieee.org/green-tech/advanced-cars/this-car-runs-on-](http://spectrum.ieee.org/green-tech/advanced-cars/this-car-runs-on-code)code

#### **Fault tolerant control**

- Example: How to keep the flight going when the plane has experienced severe damages?
- Automatic fault diagnosis and control

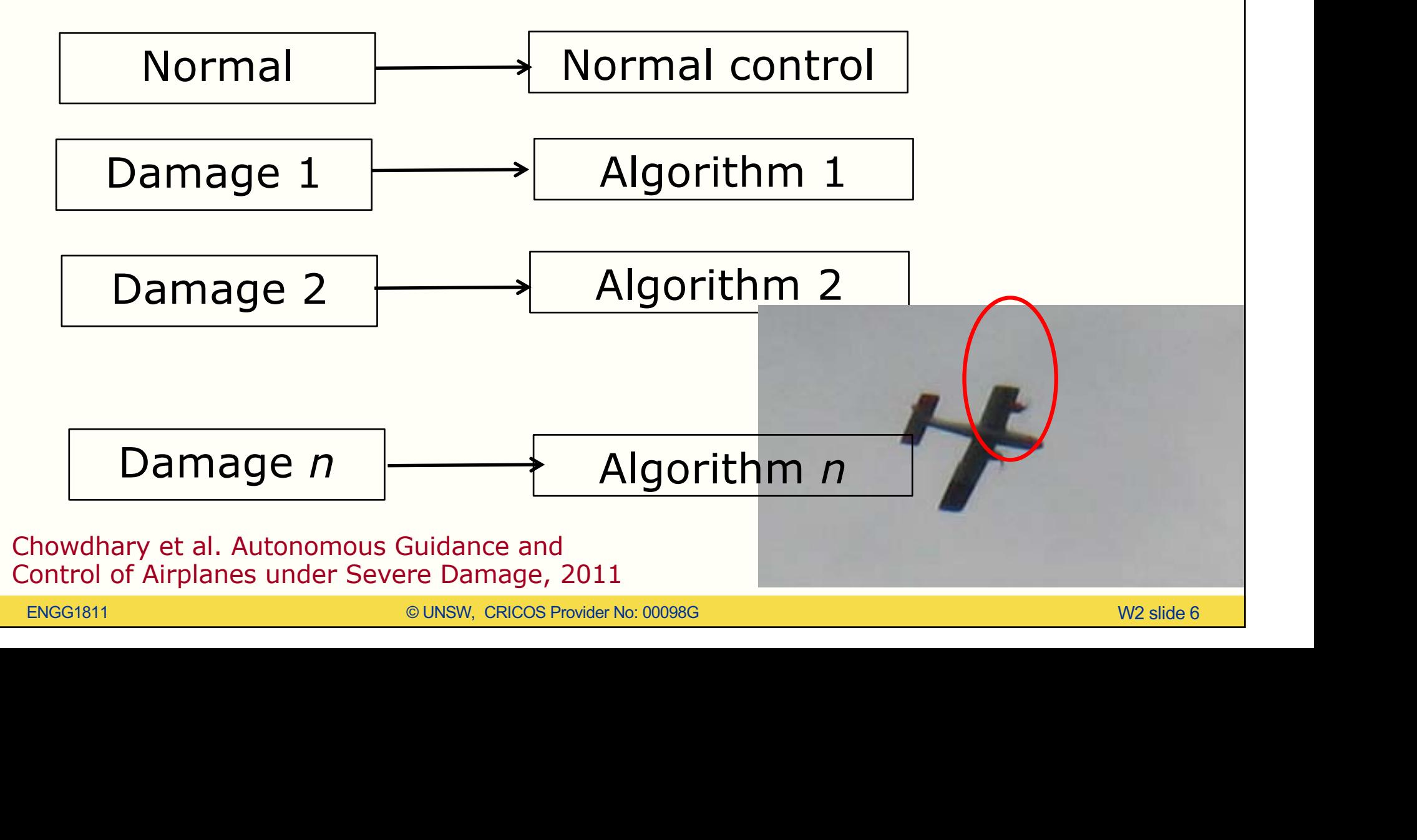

#### **Boolean expression**

- Selection structure is based on whether a condition (or a set of conditions) is true or false
- Boolean expression
	- A statement that is either true or false
- In English language, the following are Boolean expressions:
	- UNSW is a university in New Zealand (False)
	- The number 3 is greater than or equal to 3 (True)
	- The number 5 is less than 7 and greater than 11 (False)

#### **Boolean expressions in Python**

• Try the following in the console

```
In [3]: 2 > 3 #Is 2 greater than 3?
Out[3]: FalseIn [4]: 3 >= 3 # Is 3 greater than or
equal to 3?
Out[4]: True
```
## **Relational operators in Python**

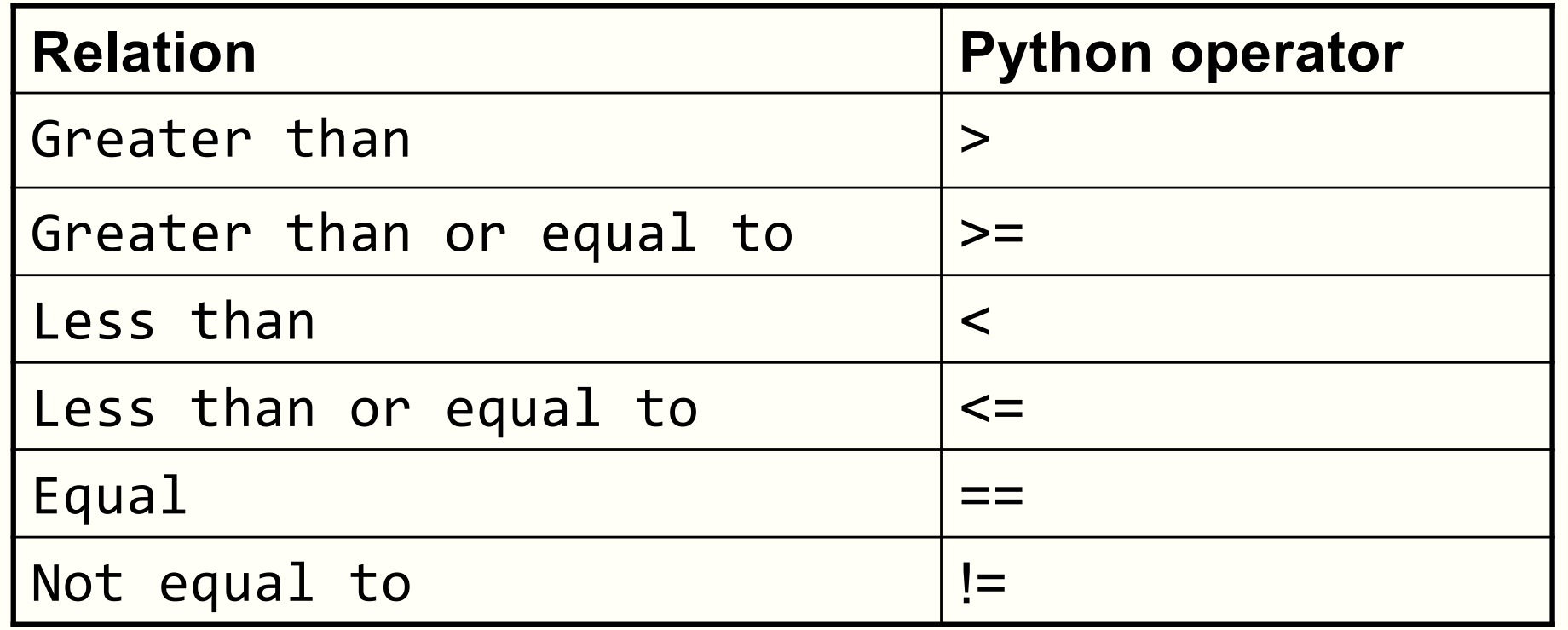

In  $[12]$ :  $a = 17$ ;  $b = 18$ ; • You can compare expressions • Precedence rule In  $[13]$ : a == a – Computation before comparison In  $[14]$ : a != b In  $[15]$ : a + 1 == b ENGG1811 CHARGE STATES OF CHARGE STATES ON THE STATES OF CHARGE STATES OF CHARGE STATES OF CHARGE STATES OF CHARGE STATES OF CHARGE STATES OF CHARGE STATES OF CHARGE STATES OF CHARGE STATES OF CHARGE STATES OF CHARGE STATE

#### **Boolean variables**

- In Python, Boolean variables can take the value of True or False
	- True and False are Python keywords
		- Note: First letter is capital
		- Remember: You can't use keywords as variable names

```
In [35]: c = 4; var1 = c + 1 == 5Computation, then 
                           comparison, then assignment 
In [36]: var1
Out[36]: True
                           var1 = ( (c+1) == 5 )In [37]: var2 = True
                           You can directly assign True or 
                           False to variables 
In [38]: var3 = False
var1, var2 and var3 are Boolean variables. Try type(var1)ENGG1811 © UNSW, CRICOS Provider No: 00098G W2 slide 10
```
#### **Selection using if/else**

- We will write a Python program that
	- Asks the user to input a number
	- Determines if the number is non-negative or negative
		- Non-negative means zero or positive
	- Prints the appropriate output to the user
- We have written the first part of the program in ifelse prelim.py. The first part
	- Asks the user to input a number
- The file is on the course website. Download and open the file. You will type the rest of the code in.

# **Selection using if/else**

- Type lines 20-23 as shown below
	- Don't forget the colon at the end of lines 20 and 22
	- You can cut-and-paste the print statements in lines 25 and 26 to save typing

```
19# Decide if number is non-negative or negative
20 if num >= 0:
      print('The number entered is non-negative')
21
22else:
      print('The number entered is negative')
23
  }
```
The 4 spaces  $(= 1$  tab) on lines 21 and 23 are called indentation. They are part of Python syntax.

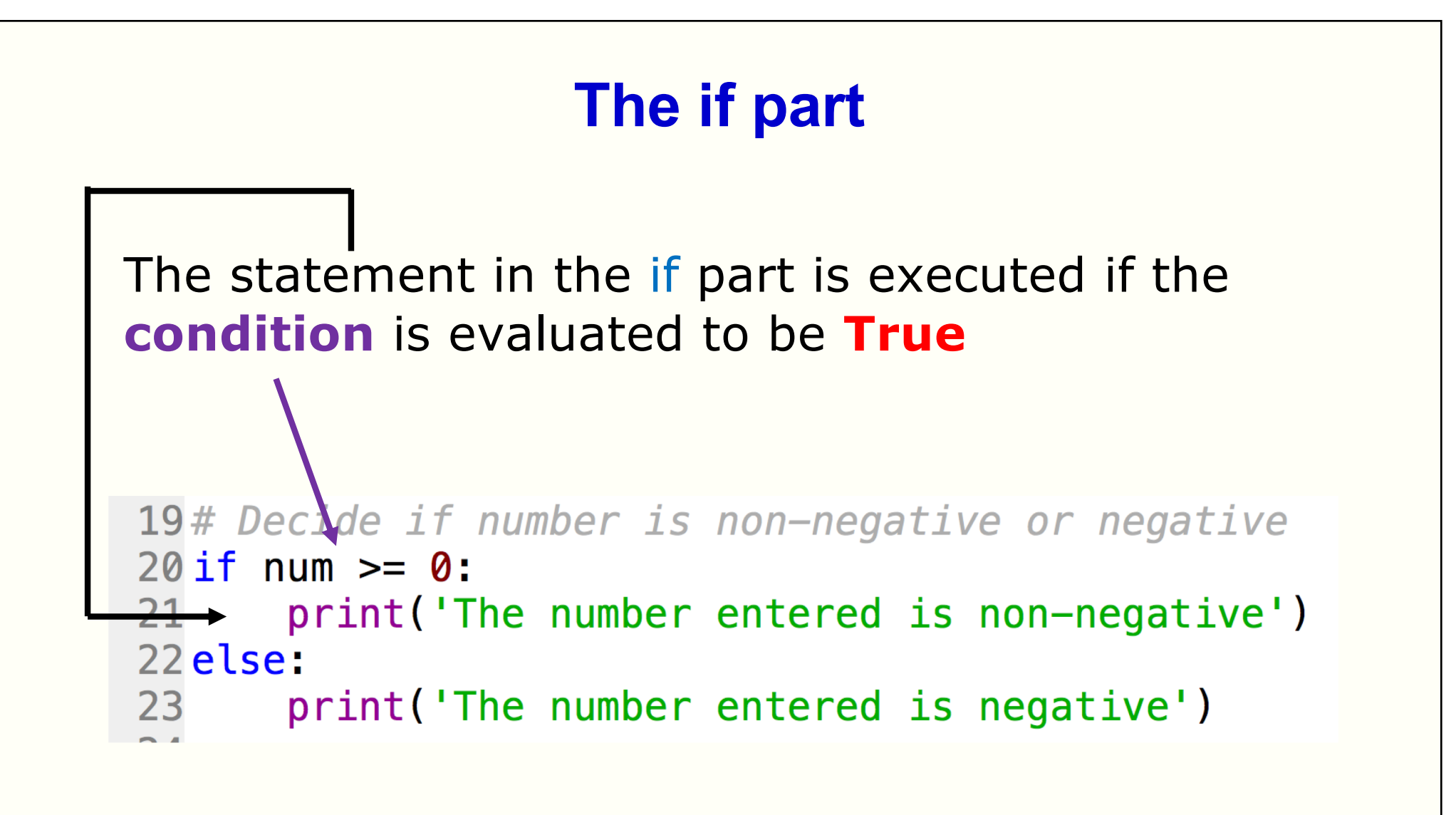

Please input a number: 2.9 The number entered is non-negative

#### **The else part**

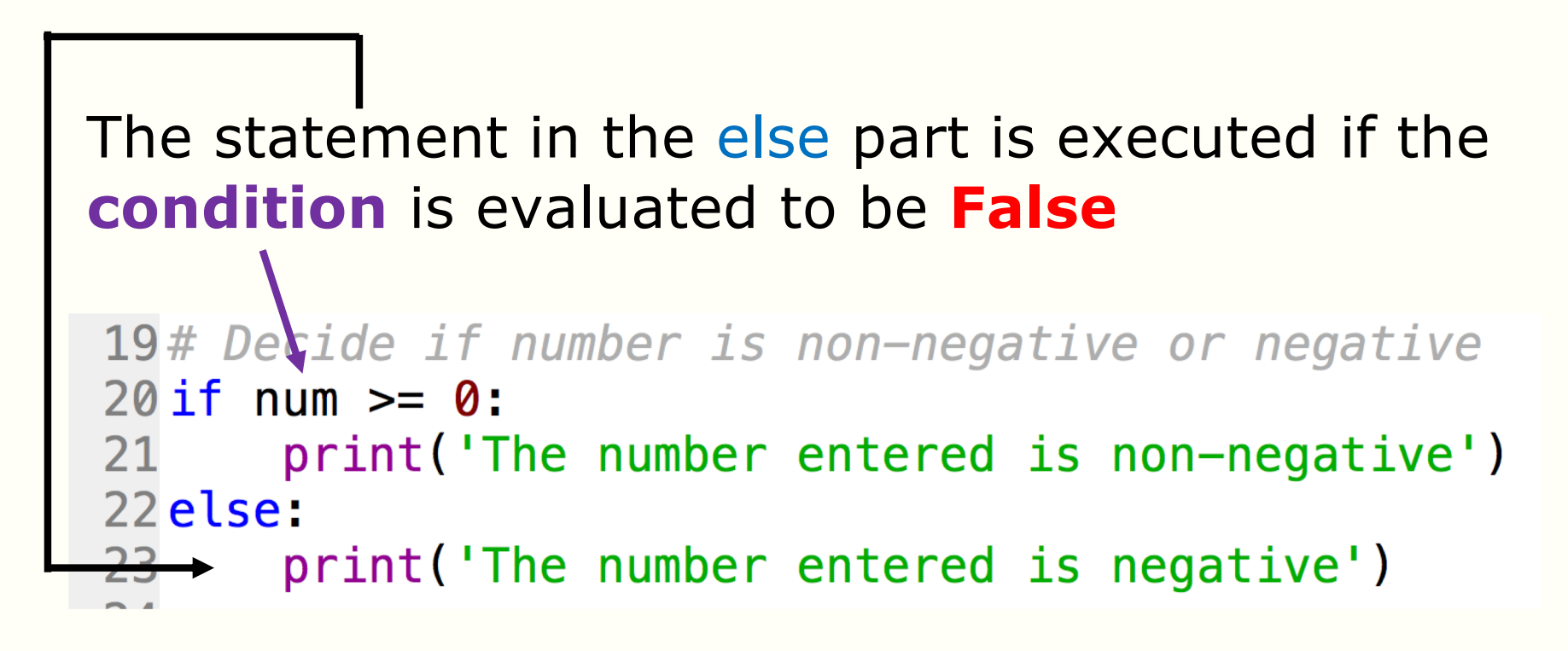

Logic reasoning that you need to know: (num >= 0) is **False** implies that (num < 0)

Please input a number:  $-3.7$ The number entered is negative

## **Selection if/else**

- The if/else statement is used to make decisions using Boolean expressions
- Symmetric form:

```
if boolean-expression:
statement-list1
indented!
      else:
```

```
statement-list2
indented!
```
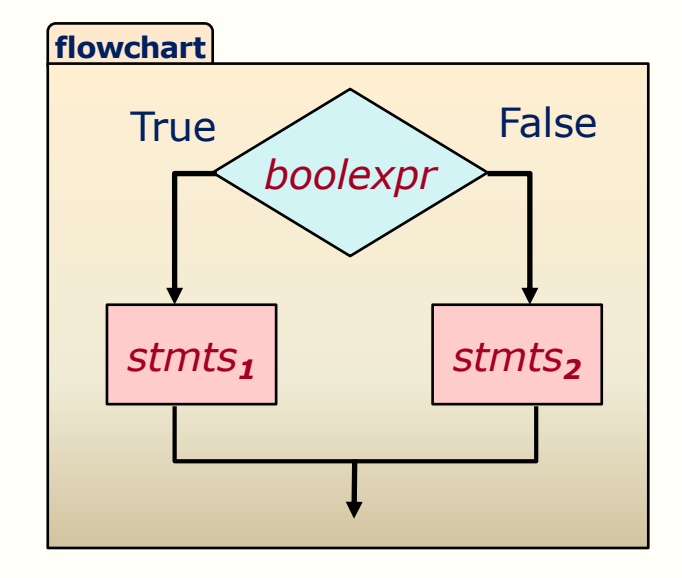

*boolean-expression* is evaluated

- If it evaluates to True, *statement-list1* is executed
- Otherwise, *statement-list2* is executed

## **Quiz**

- You want to develop a program that does the following
	- Given two float variables *a* and *b,* the variable *bigger\_of\_two\_numbers* should be assigned the bigger value of *a* and *b*
- Most of the code has been written in the file bigger\_prelim.py
- What Boolean expression should be put in Line 20?

```
16# Input two numbers
 17a = float(input('Please input the 1st number:'))18b = float(input('Please input the 2nd number:'))19
o20ifbigger_of_two_numbers = a21
 22else:
 23
       bigger of two numbers = b
 24
 25 print ('The bigger number is', bigger_of_two_numbers)
```
## **Program testing**

- You write computer programs with an intention for the programs to do certain tasks
- If a program runs without error, it doesn't mean it works in the way you intend it to be
	- Language analogy:
		- A correct program is similar to a grammatically correct sentence
		- However, a grammatically correct sentence doesn't mean it's a sentence that makes sense
- You want to test the programs to ensure they function as intended
- A way to test a program is to give it many different sets of input and check whether you get the expected output for each set of inputs

ENGG1811 CHARGE STATES OF THE STATES OF THE STATES OF THE STATES OF THE STATES OF THE STATES OF THE STATES OF THE STATES OF THE STATES OF THE STATES OF THE STATES OF THE STATES OF THE STATES OF THE STATES OF THE STATES OF

#### **Quiz**

- You have written a program which returns the bigger value of 2 numbers
- Which of the following set is a better choice to test this program?

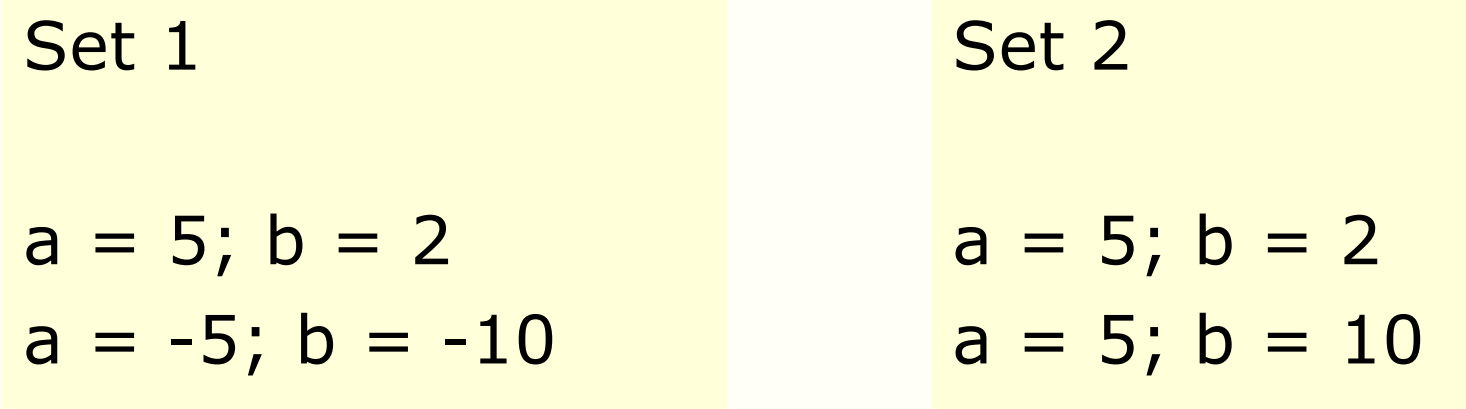

• Hint: You want to cover all possibilities

## **You said we should cover all possibilities …**

- Should we try?
- $a = 5$
- b = "HaHaHaGotYou"
- Yes! Definitely!
- Although you intend the users to enter only numbers, but a defensive programmer ensures that a piece of software continues to function under unexpected circumstances
- This is hard but no one likes software that crashes
- We will come back on this later on in the course

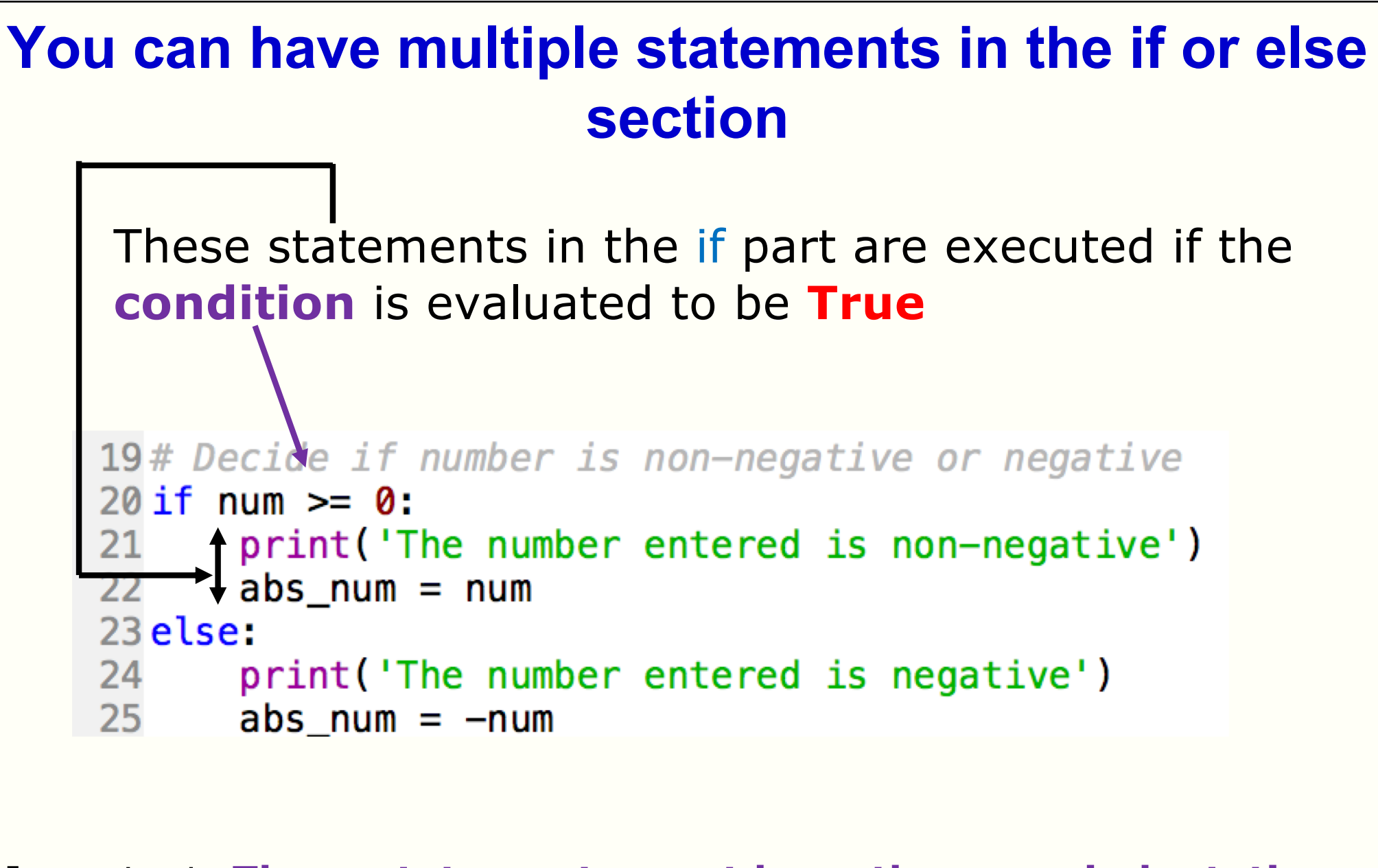

Important: **These statements must have the same indentation**

## **Indentation tells where the else block ends**

```
16# Ask the user to input a number
         17 num = float(input('Please input a number: '))
         18
         19# Decide if number is non-negative or negative
         20 if num >= 0:
               print ('The number entered is non-negative')
         21
         22
               abs\_num = num23 else:
                print ('The number entered is negative')
        24
         25
                abs\_num = -num26
        27 print ('The absolute value of ', num, ' is ', abs_num)
This statement is outside of if/else because it is not indented. It is 
executed no matter whether (num >= 0) is True or False. 
Indentation tells whether a statement is inside or outside of if/else
Let us add Line 22, 25 and 27 to ifelse_prelim.py and run the codeENGG1811 COMES CONSUL CRICOS Provider No: 00098G WAS CRICOS POOPS ON THE SAME CONSULTER STATES OF SAME 21
```
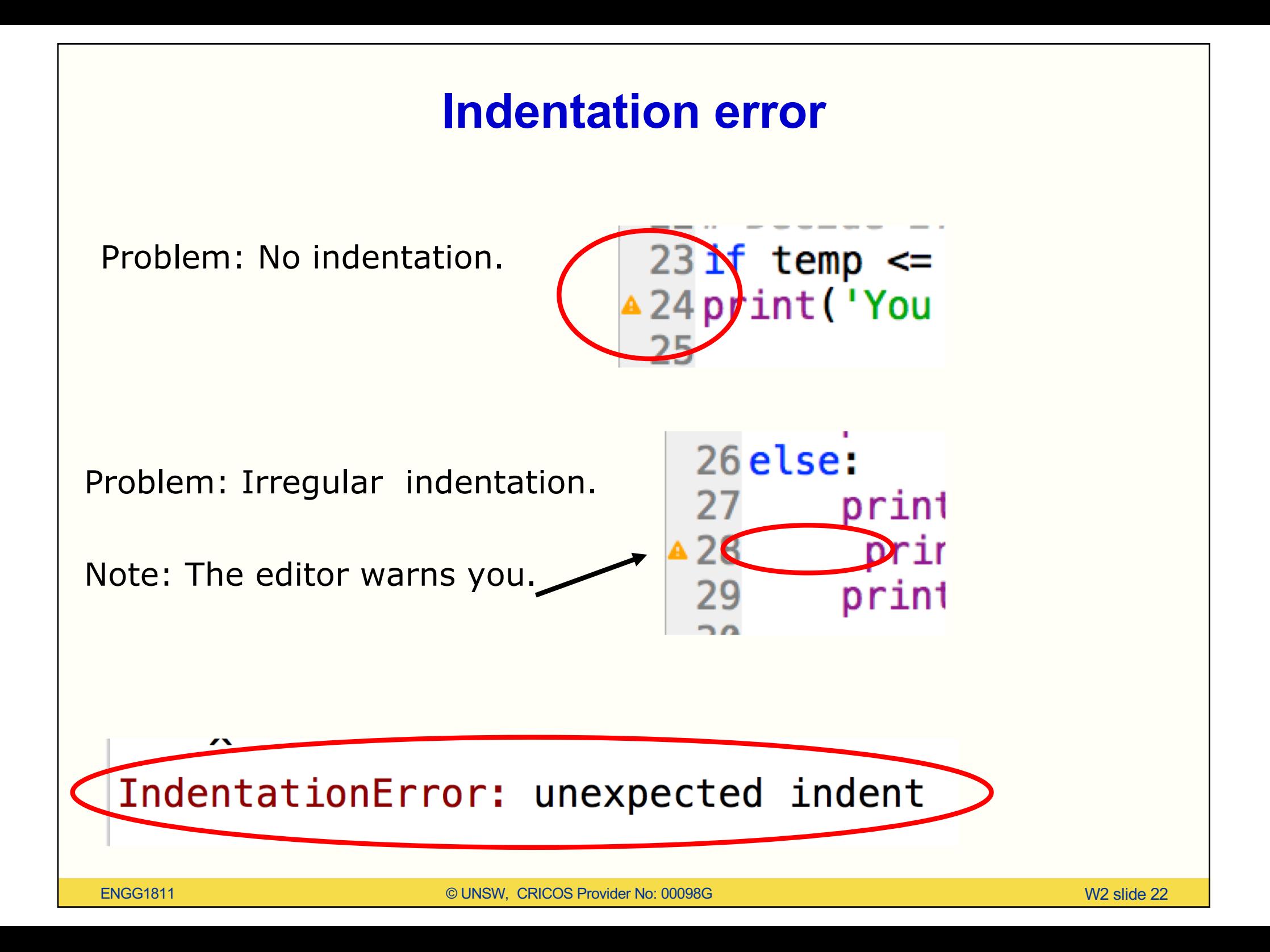

#### **Program development tips**

- The programs that we have written is still short, in terms of the number of lines of code
- You will be writing longer programs
- It's a good time to start learning some program development tips
- Incremental development
	- Break the program into sections
		- Code a section
		- Test that it is working
		- Then move onto the next section

#### **Incremental development example**

```
16# Ask the user to input a number
{
    17 num = float(input('Please input a number: '))
    18
    19# Decide if number is non-negative or negative
    20 if num >= 0:
{
          print ('The number entered is non-negative')
          abs\_num = num23 else:
{
    24
          print ('The number entered is negative')
          abs\_num = -num{26
     print ('The absolute value of ',num,' is ',abs_num)
```
- The above shows the code for the if/else example
- You can develop the four sections one after another

# **Program planning**

- In school, you learn to use storyboards to plan your story before actually writing it out
- The philosophy of **separating** planning and writing also applies to programming
	- First plan the workflow in your program
	- After planning, write the code
- There are two common planning aids:
	- Flowcharts
	- Pseudocode

#### **Flowcharts**

- Flowcharts are used to visualise workflow of a computer program
	- Diamond block for decision
	- Rectangular block for process
	- Parallelogram for input
	- Example: The flowchart on the right corresponds to the program 2 slides earlier

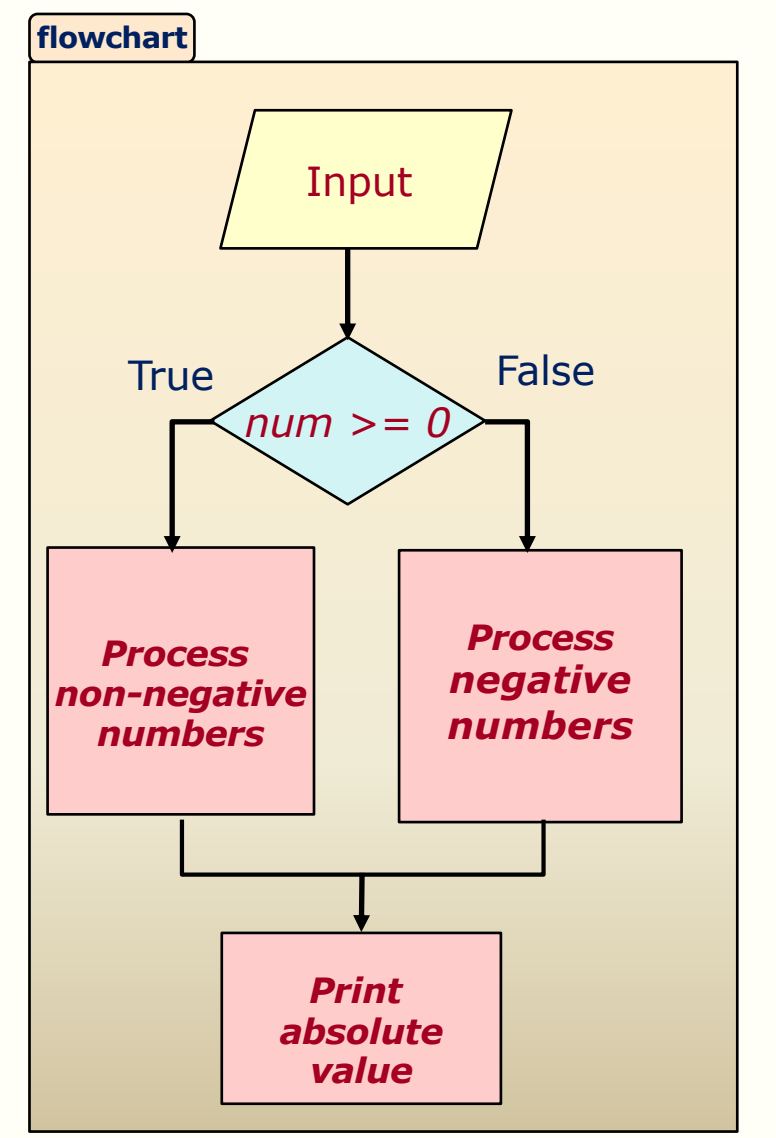

#### **Pseudocode**

- Pseudocode shows the structure of the program but is written in human language
- For example:

Get a number from the user

IF the number is greater than or equal to 0 THEN Print the number is non-negative ELSE (Note for myself: this means the number is neg) Print the number is negative END OF IF

#### **Always plan first**

- You can use any planning aid you prefer but
	- Always plan first
	- Then write your code

#### **Boolean operators**

- You can combine Boolean expressions by using Boolean operators
- There are three Boolean operators

binary **and or** 

unary **not**

• Examples:

 $(a > 5)$  and  $(b > 10)$  $(a > = 5)$  or  $(b != 10)$ 

• Parentheses have been added for readability but you don't need them because **and** as well as **or** have lower precedence than the comparison operators

$$
a > 5
$$
 and  $b > 10$   
 $a > = 5$  or  $b == 10$ 

#### **Example code**

```
9# Input two numbers
10a = float(input('Please input the 1st number:'))11b = float(input('Please input the 2nd number:'))1213 if (a > 5) and (b > 10): # Parentheses not needed
      print('The condition is True')
1415 else:
      print('The condition is False')
16 —
\sim -
```
- Code in boolean.py
- Let's try **or** as well as **not**
- Quiz: What is **not**(b > 10) equivalent to?

#### **Truth Tables**

Truth tables establish meaning of operators by enumerating each combination of operands and showing what the operation yields

*Notation*: T = True, F = False

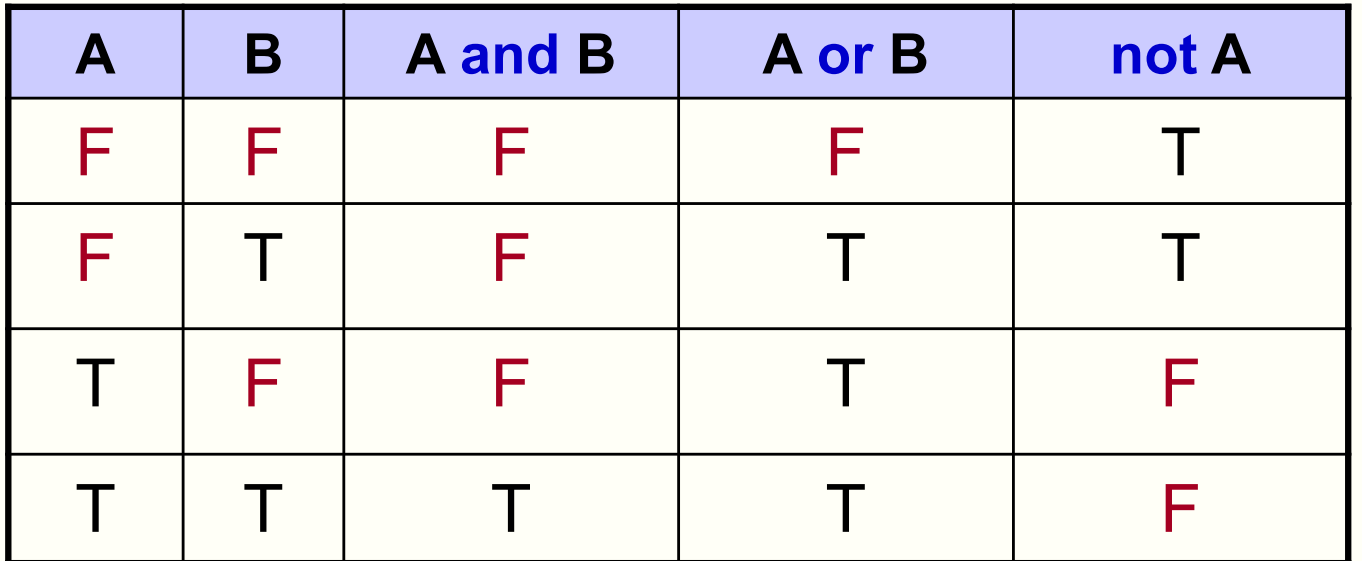

and – both True or – either True not – complement

#### **Examples**

• You want to test whether the variable x is within the interval [0.0,1.0)

```
x > = 0.0 and x < 1.0
```
• When is the following true? Can you replace it by a single comparison?

j < 0 or j > 0

• When is the following true? What can you use it for?

 $a == b$  and  $b == c$ 

#### **De Morgan's Laws**

• De Morgan's Laws are important because they help us to make logical reasoning. There are two forms.

not (E1 and E2) is equivalent to (not E1) or (not E2)

not (E1 or E2) is equivalent to (not E1) and (not E2)

- You will find it useful when we learn to code using the while-statement in a number of weeks' time
- For example: In a game, if a player has got 15 points or more, then the game ends

#### **De Morgan's Laws: Example**

The game ends if

player\_1\_score >= 15 **or** player\_2\_score >= 15

The game continues if

**not(**player\_1\_score >= 15 **or** player\_2\_score >= 15**)**

• By De Morgan's Law, this is equivalent to:

**not(**player\_1\_score >= 15) **and not(**player\_2\_score >= 15**)**

player\_1\_score < 15 **and** player\_2\_score < 15

#### **Remarks**

- Sometimes, you need to be explicit.
	- In English, you say  $x$  is not equal to 6, 7 or 8
	- In Python (and many programming languages), you need to write

$$
(x != 6)
$$
 or  $(x != 7)$  or  $(x != 8)$ 

• Python allows you to be implicit with and, e.g. the expressions on the left can be shortened to those on their right

$$
x \ge 0.0
$$
 and  $x < 1.0$  0.0  $\le x < 1.0$ 

$$
a == b
$$
 and  $b == c$   $a == b == c$ 

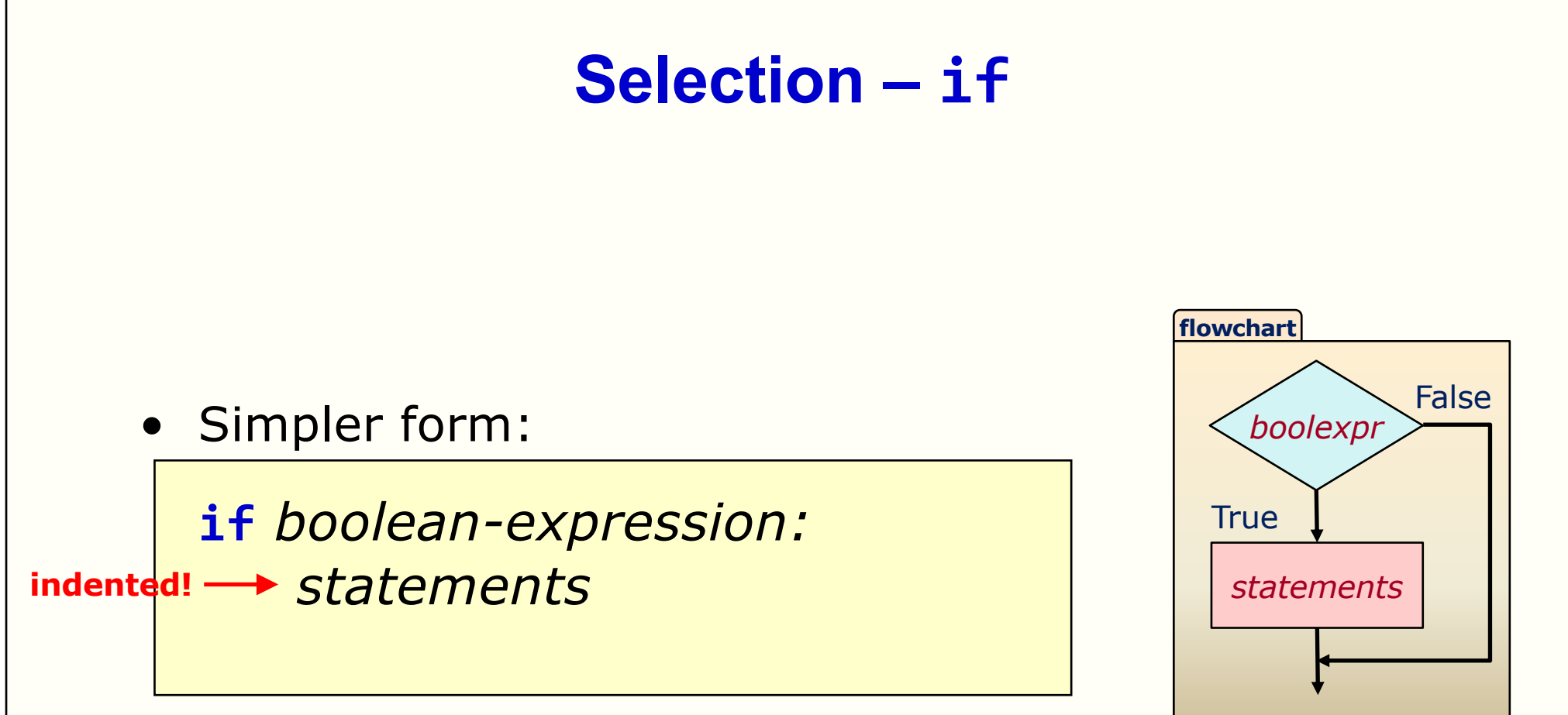

- *boolean-expression* is evaluated
	- If it evaluates to True, statements are executed
	- otherwise (i.e., it must be False) skip over statements and continue with rest of program
- Also referred to as a *conditional statement*

#### **Example using if**

• Open the file if demo.py

```
15# Ask the user to input a number
16x = float(input('Please input a number: '))1718# Selection
19 if x > 0:
      print('The number entered is positive')
20
21
22 print('The cube of the input is ', x**3)23
```
#### **Nested if**

- You can have a if/else inside another if/else
- For example: (nested\_if.py)

```
24 if num >= 0:
      if num > 5:
25
          print('The number entered is >5')
26
27
      else:
          print('The number entered is in the interval [0,5]')
28
29 else:
      print('The number entered is negative')
30
31
```
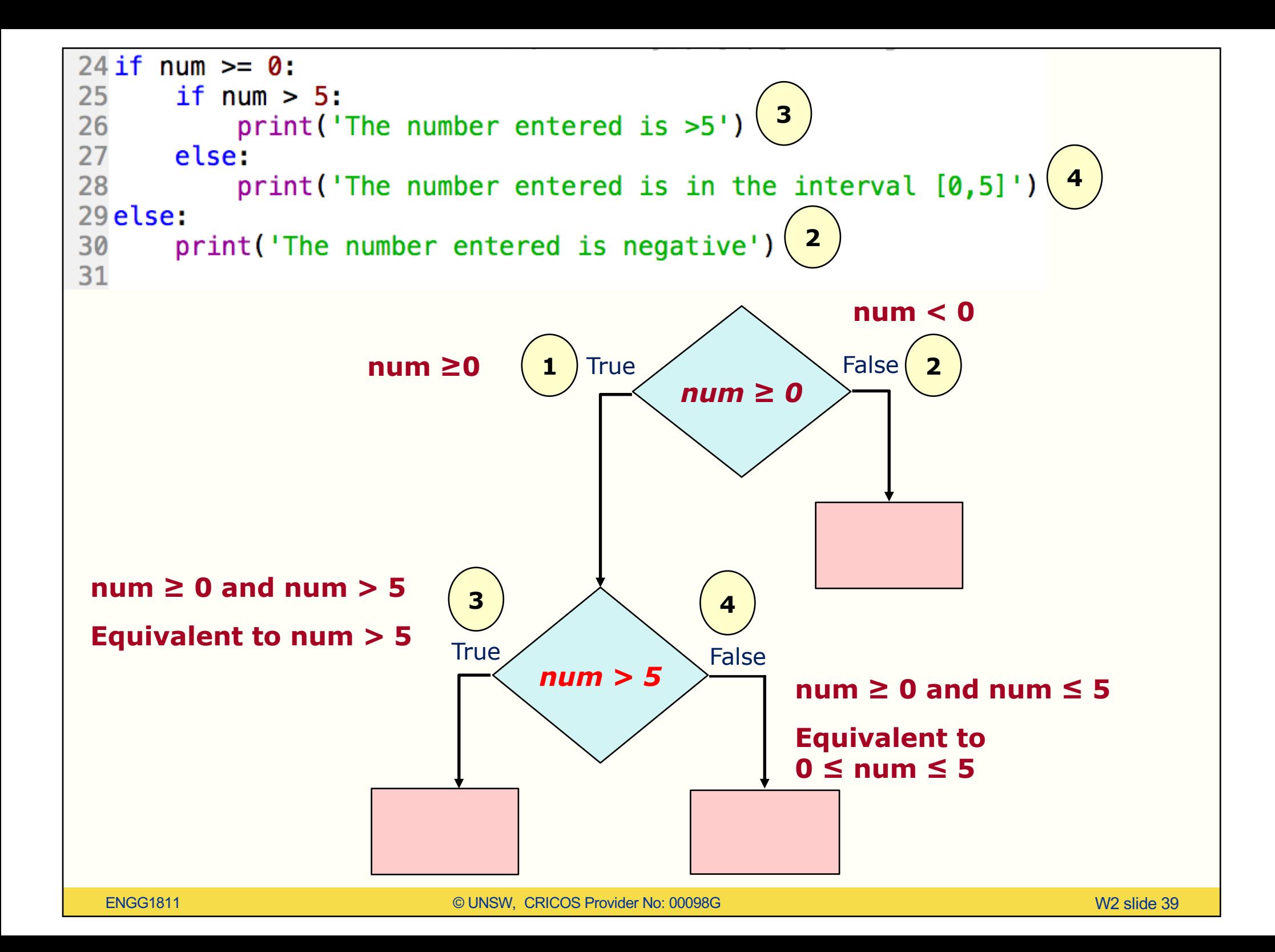

```
if boolean exp 1:
    if boolean exp 2:
         statement_list_1
    else:
         statement list 2
else:
    if boolean exp 3:
         statement list 3
    else:
         statement_list_4
```
#### **Quiz**

- Under what condition will statement list 2 be executed? Why?
	- a. boolean\_exp\_1 is true and boolean\_exp\_2 is true
	- b. boolean\_exp\_1 is true and boolean\_exp\_2 is false
	- c. boolean\_exp\_1 is false and boolean\_exp\_2 is true
	- d. boolean exp 1 is false and boolean exp 2 is false

#### **More complex form**

Chained form, symmetric form generalised to *n*:

**if** *Boolean\_expression1: statement\_list1* **elif** *Boolean\_expression2: statement\_list2* **elif** *Boolean\_expression3: statement\_list3 …* **else:** *statement\_list\_n*

#### **Chained Selection example: Classification**

Often need to classify a value based on ranges, such as deriving UNSW grade from mark:

```
# Precondition (assumption): 0 <= mark <= 100
if mark >= 85:
   grade = "HD"elif mark >= 75: # (mark >= 85 is false) and (mark >= 75 is true)
   grade = "DN"elif mark >= 65:
   grade = "CR"elif mark >= 50:
   grade = "PS"else: # Not (mark >= 50), so mark < 50
   grade = "FL"
```
#### **Code in mark2grade.py**

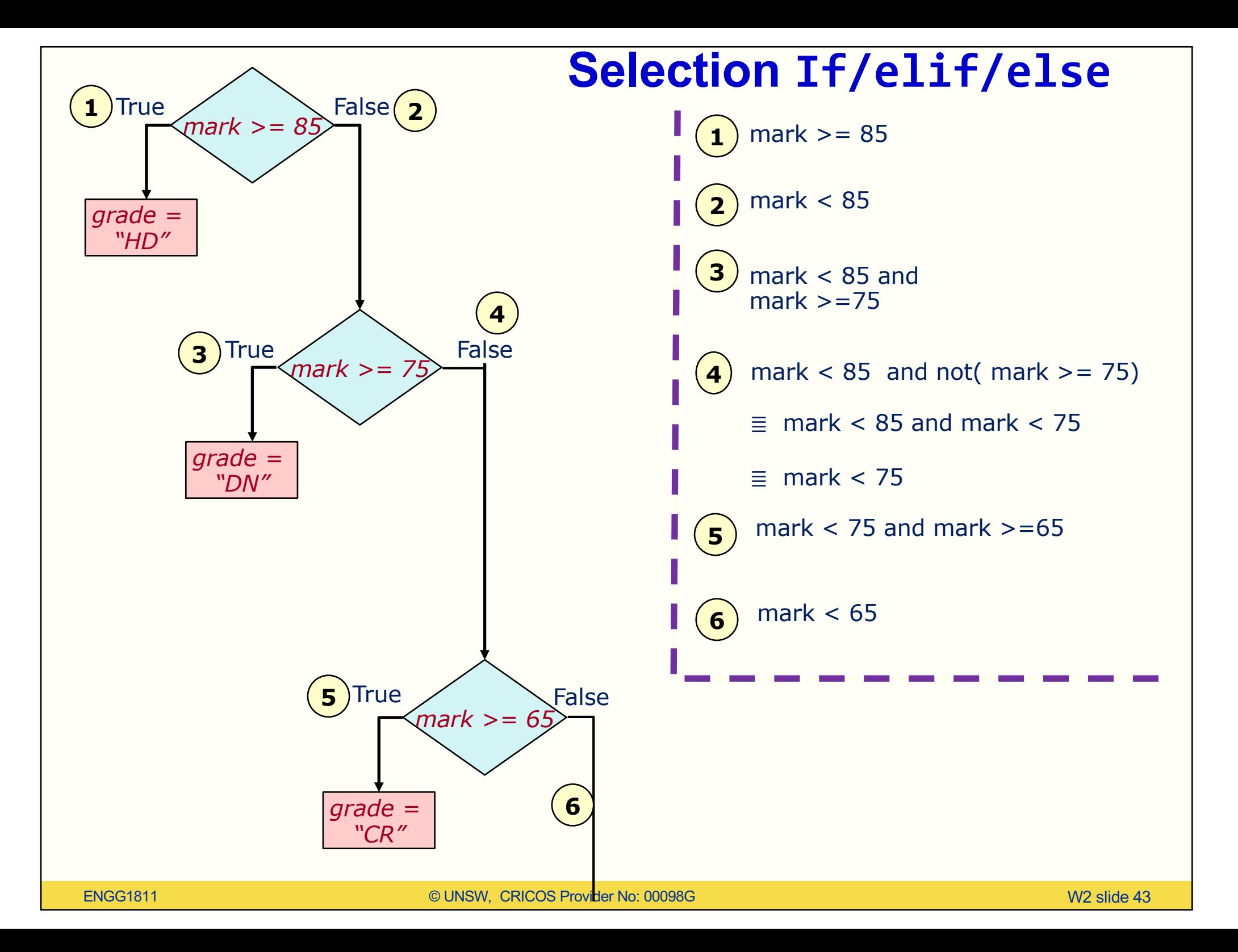

#### **Quiz**

Will the following code work? Changes are inside the dashed box. Why?

```
if mark >= 85:
    grade = "HD"elif mark >= 75:
    grade = "DN"leqlif mark >= 50:
    grade = "PS"lelift mark >= 65:
  grade = "CR"else:
    grade = "FL"
```
↓What we had earlier

 $if mark > = 85$ :  $grade = "HD"$ elif mark  $>= 75$ :  $grade = "DN"$ elif mark  $>= 65$ :  $grade = "CR"$ elif mark >= 50: grade = "PS" else: grade = "FL"

#### **Remark**

The following code works but the part within the orange box is redundant.

```
if mark >= 85:
   grade = "HD"elif mark < 85 and mark >= 75:
    grade = "DN"
```
Should be written as:

```
if mark >= 85:
   grade = "HD"elif mark >= 75:
   grade = "DN"
```
#### **This week's topics**

- Selection structure
- Functions
- List
- Plotting

## **Functions**

• We talked about functions in Week 1

```
9 import math
10
11x = \text{math.} \cos(\text{math.} \pi)12
```
• We will show you how to write your own functions

#### **Your first function**

• You know that when you use the function math.cos(), you input a value and get an output

$$
1.34 \longrightarrow \boxed{\text{math.cos()}} \longrightarrow \text{cosine of 1.34}
$$

• You will now write a function which squares the input value and then outputs it

# **my\_square()**

- Open the file my\_square\_prelim.py that comes with this week's lecture
- Type in Lines 12-14 as shown below
	- Don't forget the : at the end of Line 12
	- The indentation in Lines 13-14 is important
- And then run the program

```
12 def my_square(x):
      y = x * x 2
13
14
      return y
15
16a = 517 b = my_square(a)18 print ('The value of b is', b)
```
## **Anatomy of a function**

- Line 12:
	- **def** means you want to define a function
	- The name of the function is my\_square
	- $-$  x is the identifier you give to the function input
- Lines 13 and 14 are indented relative to **def** so they belong to the function definition
- Lines 16 and 17 are *not* indented, so they are *not* part of the function

```
12 def my_square(x):
       y = x * x 213
14return y
15
16a = 517 b = my_square(a)18 print('The value of b is', b)ENGG1811 CHARGES AND CONSW, CRICOS Provider No: 00098G W9 slide 50 W9 slide 50
```
## **Mechanics of function evaluation (1)**

- Line 17: The function my\_square is called
	- Terminology: Calling a function means executing the code inside a function
- Because the variable **a** has the value of 5, the identifier x in the function is assigned the value of 5
- The code inside the function is executed sequentially
- Line 13: the identifier y is assigned the value of 25

```
12 def my_square(x):
13 y = x \cdot x 2
```

```
14 return y
```

```
16a = 5
```

```
17 b = my_square(a)18 print('The value of b is', b) we slide 5
```
#### **Mechanics of function evaluation (2)**

- **return** y in Line 14 means the value of y (which is 25) is to be put at the place where the function is called
- The right-hand-side of Line 17 is now 25
- b is then assigned the value of 25

```
12 def my_square(x):
13
      y = x * x 214return y
15
16a = 517 b = my_square(a)18 print ('The value of b is', b)
```
## **Multiple inputs**

- Code in my\_power.py
- You can have multiple inputs to a function
	- For example, the function my\_power has two inputs (Line 12)
- When the function my\_power is called in Lines 15 and 17, there are 2 values inside the parentheses separated by a comma

```
12 def my power(x, n):
```

```
13
      return x ** n
```

```
14
```

```
15 print('The value of my-power(5, 2) is', my-power(5, 2))16
```

```
17 print('The value of my-power(2,5) is', my-power(2,5))
```
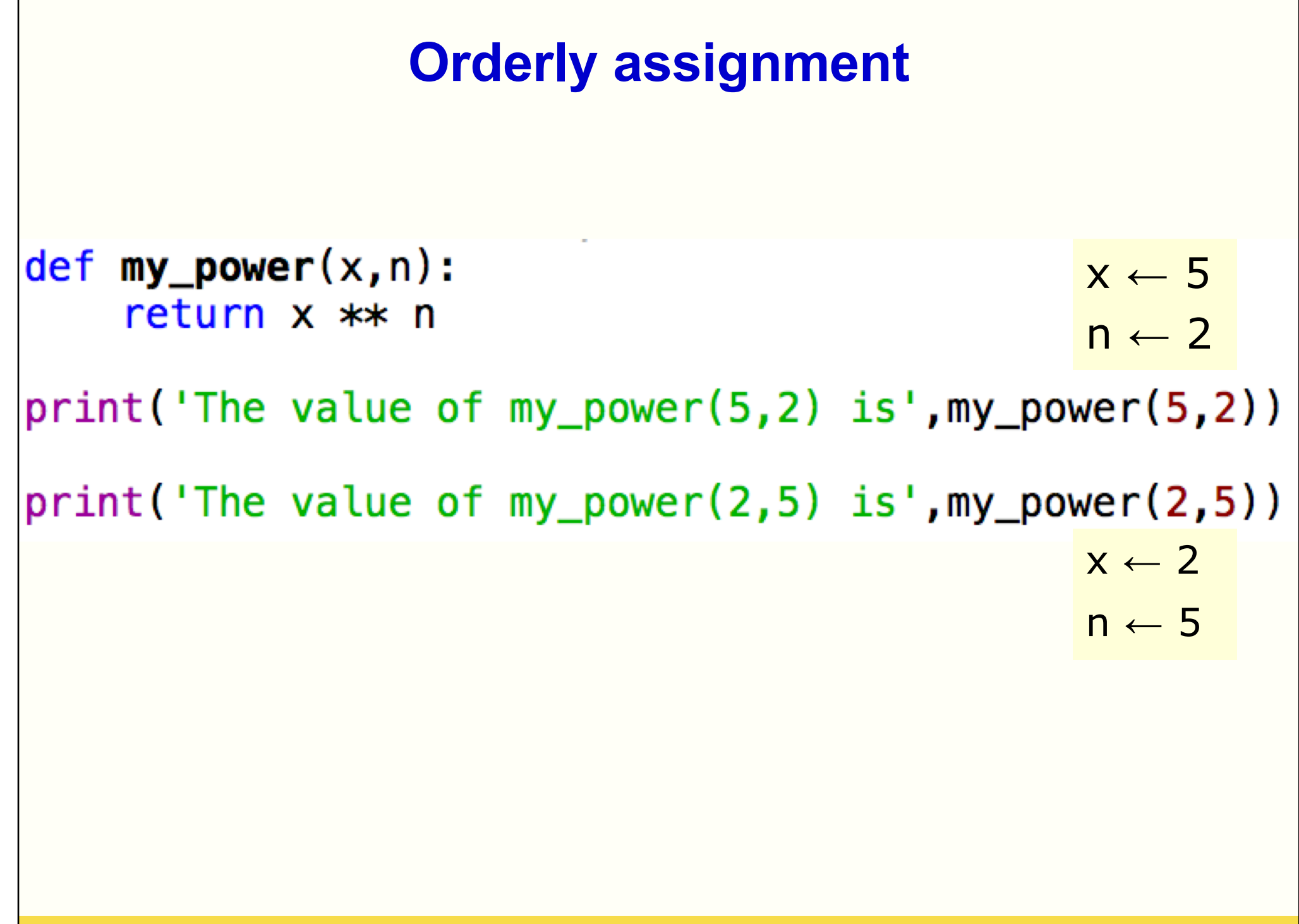

#### **Local scope**

- The code is in local.py
- Note that there is a variable y in the function and there is also a variable y outside the function
- Are they the same?

```
def my_power(x,n): 
  y = x^{**} nreturn y
```
- $y = 4$
- $z = my\_power(y,2)$

```
print('y = ', y)
print('z = ', z)
```
We will copy the code to the Python tutor website which allows us to visualise the execution of the code

[http://pythontutor.com/visualize.](http://pythontutor.com/visualize.html)html

#### **Local variable scope**

- The variables in the function are stored in a separate memory space
	- This applies to data types int, float, str, bool
	- But not for all data types, will tell you more later
- We say the scope of the variable is **local** to the function

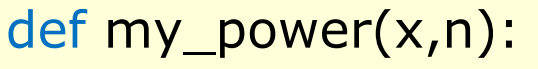

 $z = my\_power(y,2)$ 

```
y = x^{**} n
```
return y

 $v = 4$ 

```
Memory space for my_power
   x
   n
                     4
                     \overline{\mathcal{L}}y 16
```
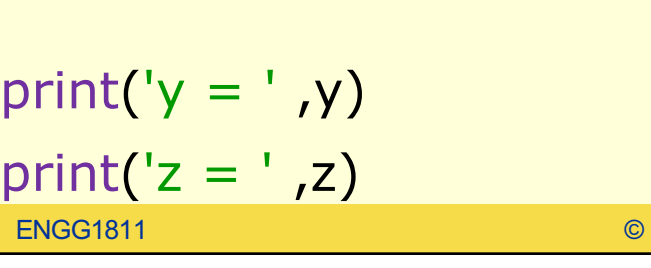

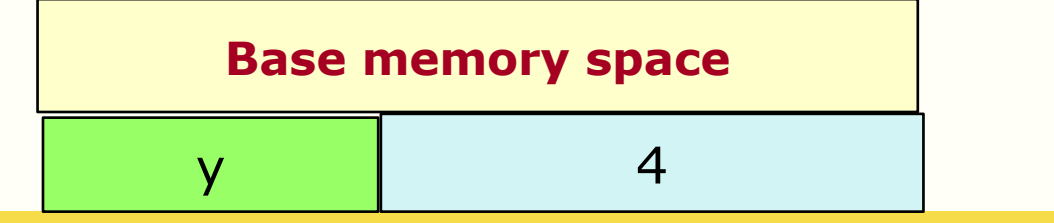

#### **Multiple outputs**

• Code in my power3.py

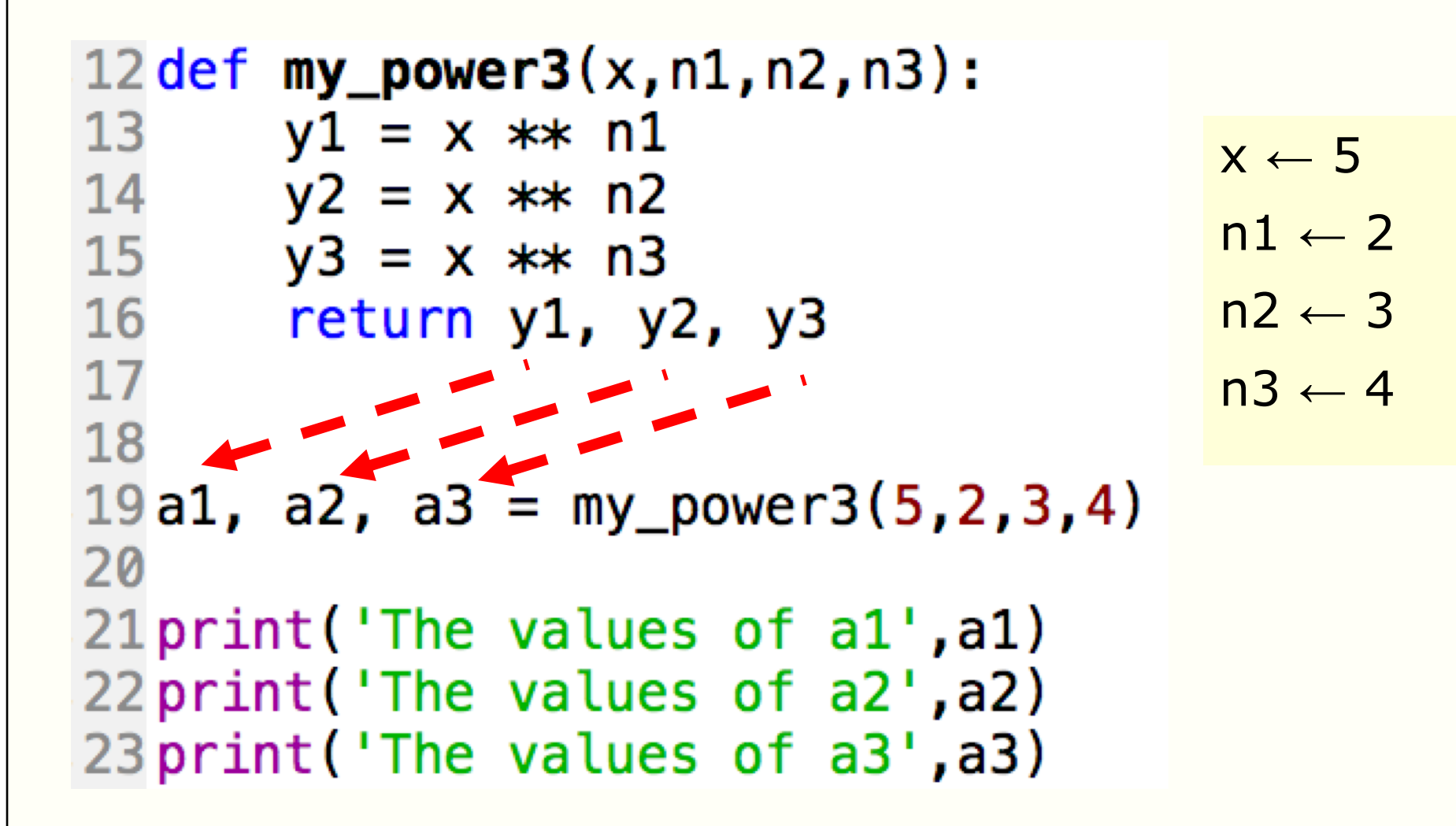

#### **Functions can call other functions**

- The code is in my power3 improved.py
- A function can call other functions

```
12 def my power3(x, n1, n2, n3):
13
       y1 = x ** n1
14 y2 = x \cdot x \cdot n215 y3 = x \cdot x \cdot n316 —
      return y1, y2, y317
1810 def my power3(x, n1, n2, n3):
         y1 = my-power(x, n1)1911
         y2 = my-power(x, n2)2012
         y3 = my power(x, n3)2113
         return y1, y2, y32214
2315
  16 def my-power(x, n):
```
#### **Function must be defined before they can be called**

- Python expects that you define the functions before they are called
- The following code will **not** work because the function my square is called in Line 13 but its definition is only found later in Line 16

```
12a = 5\triangle 13 b = my_square(a)
 14 print('The value of b is', b)15
 16 def my_square(x):
        y = x ** 2return v
```
OFSN'T

WORK

# **Function must be defined before they can be called (cont'd)**

- Consider the code my\_power3\_improved.py where the function my\_power3() calls the function my\_power()
- The function my power3() is called the first time in Line 22. So my\_power3() and the function it calls must all be defined before this line.
- However, my\_power3() and the functions it calls can appear in any order.

```
11# Define the functions
12 def my-power3(x, n1, n2, n3):
      y1 = my-power(x, n1)13
      y2 = my-power(x, n2)1415
      y3 = my-power(x, n3)return y1, y2, y3
16
1718 def my-power(x, n):
19
      return x ** n
20
21# Calling the funciton my_power3
22a1, a2, a3 = my\_power3(5,2,3,4)
```
Can exchange the order but both must be defined before my\_power3() is called

#### **This week's topics**

- Selection structure
- Functions
- List
- Plotting

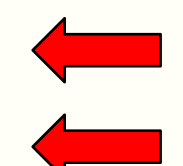

# **List**

- You have come across a number of data types: – int, float, str, bool, etc.
- We will now introduce a new data type called list
- A list consists of a sequence of objects enclosed in [ ] and separated by commas

```
9x = [1, -5, 7, 2, 10, -178]10y = ['true', 'or', 'dare']12a = 513 b = -614 z = ['hotchpotch', a, b, a*b]15
```
List is useful because you can use them with loops

#### **Line continuation**

- Sometimes you have a long line of code, it is best that split it into multiple lines so that you don't have to scroll to the right to read
- Python uses two methods to say that code typed in multiple lines of code is in fact one line of code
	- Implicit continuation with brackets (),  $[1, 3]$
	- $-$  Explicit continuation with  $\setminus$
- Demo code in continuation.py

## **Tensile testing machine**

- To understand how materials behave under tensile force
- Pull the specimen and measure its length

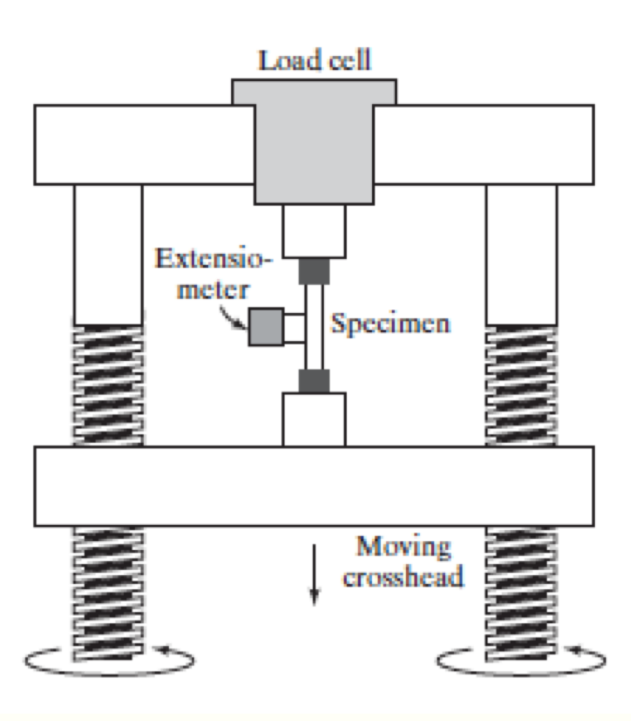

Source: Holly Moore, Matlab for Engineers. p.197

#### **Data from a test**

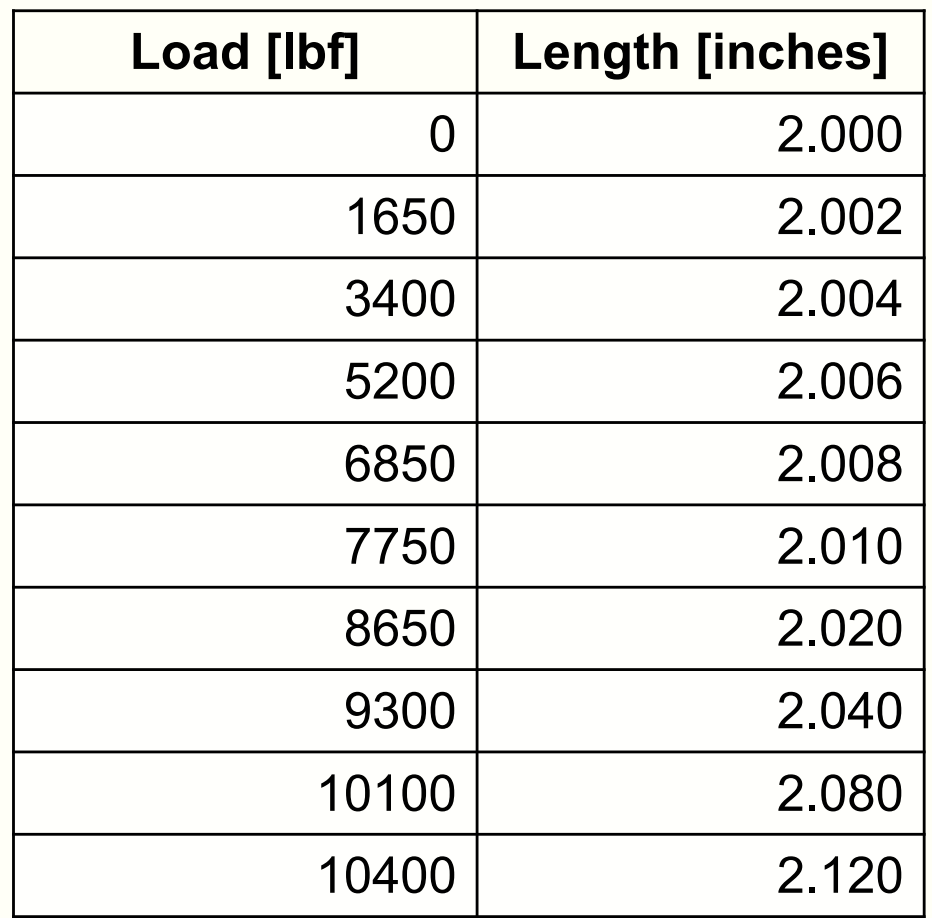

- Make two lists
	- One for load
	- The other for length
- Plot load on the horizontal axis and length on the vertical axis

Source: Holly Moore, Matlab for Engineers. p.197

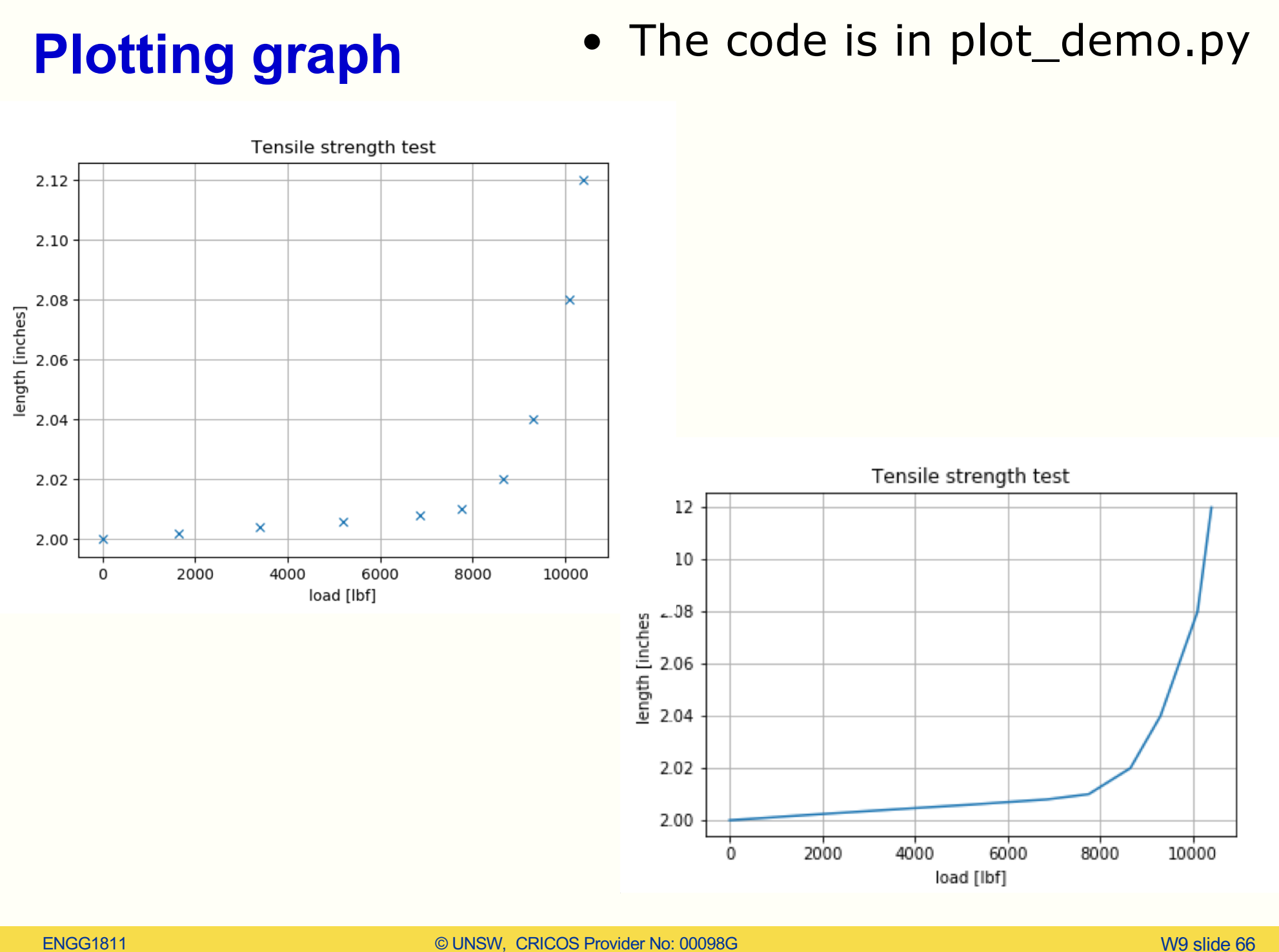

# **Code for graph plotting**

```
Import library and Short form and Lines 11-15
                                                        Put the data in 2 
 9 import matplotlib.pyplot as plt
                                                        lists 
10
11 load = [0, 1650, 3400, 5200, 6850, 7750, 8650,9300, 10100, 10400]
12
13
14 length = [2.000, 2.002, 2.004, 2.006, 2.008, 2.010, 2.020,
15
     2.040, 2.080, 2.120]
16
17 fig1 = plt.figure() # create a new figure<br>18 plt.plot(load,length,'x') # Plot each point with a cross
19# plt.plot(load,length) # plot(data in x-axis, data in y-axis)
20# The above command will join the points with line
21 plt.xlabel('load [lbf]') # label for Lines 17-27
22 plt.ylabel('length [inches]') \# label<br>23 plt.title('Tensile strength test') \# ti Plotting graphs
24 plt.grid() # display the grid
25 plt.show() # to display the graph
26 fig1. savefig('tensil_test.png') # save the graph as a PNG file
27 fig1. savefig('tensil_test.pdf') # save the graph as a PDF file
```
#### **matplotlib**

- matplotlib is a large library with many functions
- You can do plots of many different styles
	- Pie chart, histogram, log-log, log-linear, 3D and even animation
- And also to customise them in many ways
- We will only show you the basic plot types
- The library is well documented and its website has many examples

– [https://matplotlib.](https://matplotlib.org/)org

# **Summary**

- Control structures
	- if, if/else, if/elif/else
- Boolean
	- Relational operators:  $>$ ,  $<$ ,  $=$ =,  $!=$ ,  $<$ =,  $>$ =
	- Boolean operators: and, or, not
- Program development
	- Incremental development
	- Planning before writing
	- Flowcharts and pseudocode
- Functions
- List
- Plotting

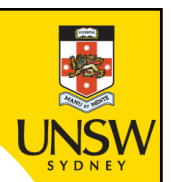

#### **End**

# **Week 2: Selection Structures, Functions, List, Plotting**

ENGG1811 © UNSW, CRICOS Provider No: 00098G